**Adobe Photoshop CC Final v22 Design Speedup Course Ndip Design - …**

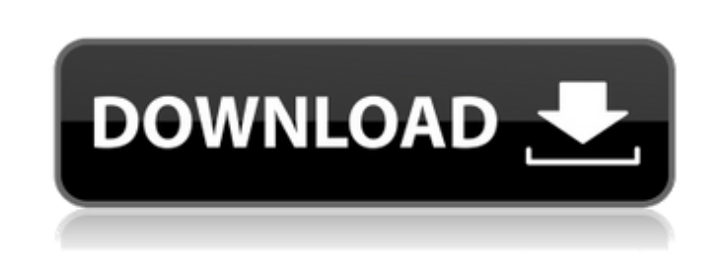

If you don't have access to Photoshop and only want to use this book, there are many free resources available for you online, such as MyImageGallery.com. A dialog box is any window that appears while you work in Photoshop. These windows are the main work areas for each editing function. Figure 7-1 shows a dialog box for creating a new document. A dialog box is titled in the figure. Photoshop enables users to create and manipulate their images with intuitive, layered editing tools and features. FIGURE 7-1: A dialog box is created in this figure when you open a new file. ## Manipulating Images with the Move Tool Figure 7-2 shows the

**Photoshop Myanmar Ebook Free Download Crack + Download X64**

Move tool available on the toolbox. (The Move tool is near the bottom of the toolbox.) FIGURE 7-2: The Move tool enables you to move, resize, rotate, and distort images. The Move tool has three controls to help you adjust image layers: \* \*\*Position:\*\* Lets you move or slide the selected image layer in or out of the image window by dragging the image layers. \* \*\*Size:\*\* Lets you resize the image layer. \* \*\*Stretch:\*\* Lets you distort the image layer. To use these controls, click and drag the image layer so that the tool's cursor changes from a position arrow to two buttons, as shown on the right in Figure 7-2. Click the appropriate button to change the properties of the layer in the image window. (One option is currently selected in the image window.) ## Applying a New Layer You can add a new image layer to an image to create a new image within your image file. (See the preceding section to find out what a layer is and what layers are available in your image.) As an example, consider adding a new layer to the image shown in Figure 7-3. When a new layer is created, you see it appear in the Layers panel as a thin gray line. FIGURE 7-3: A new image layer is added to this image. To add a new layer, follow these steps: 1. \*\*Open an image and click the New Layer icon in the Layers panel.\*\* A thin gray line appears in the middle of the image window, as shown in the top image of Figure 7-3. You can also add a new layer by pressing

**Photoshop Myanmar Ebook Free Download Crack With License Code Free Download**

Here, we cover everything you need to know about editing, making memes, and creating graphics with Photoshop Elements. How to Use Photoshop Elements This manual covers how to edit photos, including adding new layers to create effects, cropping, and more. There's also information on how to use the tools in Photoshop Elements to create new images and memes. How to add new layers to edit photos Layers in Photoshop Elements are very similar to layers in Photoshop, but their editing abilities and uses are different. Layers help you organize your photo or create different stages of the same photo. Resize a layer so that it's the same size as the canvas. Select the Layers panel (Window > Layers). Right-click (or press and hold Ctrl on Windows) on a layer and select Align layers below image. Select the layer to move, and then click and drag the layer to a new location on your canvas. Click the New Layer button at the bottom of the layers panel and choose New from the bottom of the panel. Insert a new layer as a color or a pattern. Resize the color or pattern layer by dragging the corner on it. Right-click

on the layer. Select Color from the menu. Select either the New Color or New Pattern option. Select a color palette. Click on a color to insert it into the layer. Select the New Layer Option at the bottom of the Layers panel to add a new layer to the canvas. You can also use the New Layer Option to add a new layer underneath one. In order to do so, first create a new layer. Insert a new layer as a color or a pattern. Select the New Layer button at the bottom of the panel and choose New from the bottom of the panel. Duplicate the existing layer (CTRL+J on Windows) and rename the new layer. Right-click on the layer. Select Color from the menu. Select either the New Color or New Pattern option. Select a color palette. Click on a color to insert it into the layer. Select the New Layer Option at the bottom of the panel to add a new layer to the canvas. Use the Eraser tool to remove some of the color in the layer. Select the Eraser tool 05a79cecff

Carex goldfinchii Carex goldfinchii is a species of sedge known as Goldfinch sedge. It is native to western North America from British Columbia to California to Colorado. This sedge is an annual herb spreading by means of thin, decumbent stems from a non-stout base. The stems may be 10 centimeters to 1 meter long. The leaves are flat or rolled in a spiral, up to 2.5 centimeters long and glandular. The inflorescence is a dense, dandelion-like cluster of brownish flowers. Carex goldfinchii grows in moist sites such as marshes, seeps, and streambanks. References External links Jepson Manual Treatment USDA Plants Profile Flora of North America Photo gallery goldfinchii Category:Flora of the Northwestern United States Category:Flora of the Southwestern United StatesQ: Access the first element of array with Recursive Insertion Sort and a pointer The following code //In temp: ...x...x... is supposed to hold the elements of the array, sorted from 0 to length-1 but, something weird is occurring: In the main function, I try to print the elements of the array in ascending order but this is the output: The first line has a different content than the other 2 (for some reason). Why is this occuring? Note that if I initialize the array with this int  $a[5] = \{3, 2, 1, 5, 4\}$  everything is just fine. This is the code void insertion\_sort(int \*temp, int length) { int  $i = 0$ ; while (i

Q: Double-bracket syntax error (C++)? In the following code, for line 6, I get an error that says "double-bracket syntax error". I've looked and tried many combinations of curly brackets and it doesn't work. Can someone point out what I'm doing wrong here? I can't seem to find it. #include "stdafx.h" #include "stdio.h" #include "ctype.h" #include "stdlib.h" #include "string.h" #include "math.h" #define LOADER "\\F00000011.scr" char cmd[120]; int main(int argc, char\* argv[]) { int numArgs = 0; if (argc > 1) numArgs = 1; FILE \*fp; //fopen(LOADER, "r"); fp = fopen(LOADER, "r"); if (argc > 1) { strcpy(cmd, argv[1]); } if (!fp) { printf("ERROR: Unable to open file '%s'!", LOADER); } else { while (fgets(cmd, 120, fp)) { printf("We read %s", cmd); } } fclose(fp); return 0; } A: Line 6 has the following problem: int main(int argc, char<sup>\*</sup> argv[]) argc is an integer, but is used to access a char<sup>\*\*</sup> which is an array of strings. This code is uninitialized and allows for use of any type. You will get the right answer if you use the following instead: int main(int argc, char\* argv[])

Windows XP, Windows Vista, Windows 7 or Windows 8, 32-bit or 64-bit Quad-core or faster processor 4 GB RAM 1 GB available hard disk space DirectX 11 compatible video card (supporting at least 1024 x 768 pixels) Game System Requirements: DirectX 11 compatible video card

[https://socialstudentb.s3.amazonaws.com/upload/files/2022/07/3YzmIoKuwoRBYdwxyXFR\\_01\\_d43a4f65b4ea969b1021d30810005466\\_file.pdf](https://socialstudentb.s3.amazonaws.com/upload/files/2022/07/3YzmIoKuwoRBYdwxyXFR_01_d43a4f65b4ea969b1021d30810005466_file.pdf) <http://xn----8sbdbpdl8bjbfy0n.xn--p1ai/wp-content/uploads/2022/07/forseco.pdf> <https://soulattorney.com/adobe-photoshop-update-scans/> [https://www.uniting.zone/upload/files/2022/07/Tee4wzKMS2igj2gR1ZyO\\_01\\_c08892f660012a8fccf403a5affb55ac\\_file.pdf](https://www.uniting.zone/upload/files/2022/07/Tee4wzKMS2igj2gR1ZyO_01_c08892f660012a8fccf403a5affb55ac_file.pdf) <https://intelligencequotientconsult.com/blog1/advert/photoshop-cc-2020/> <http://archlooks.com/how-to-find-a-free-trial-of-photoshop-cs6/> <http://nadiasalama.com/?p=55775> <https://www.cameraitacina.com/en/system/files/webform/feedback/garwest842.pdf> [https://movingbay.com/wp-content/uploads/2022/07/Topaz\\_Labs\\_for\\_Photoshop\\_CS6\\_\\_Free\\_Download.pdf](https://movingbay.com/wp-content/uploads/2022/07/Topaz_Labs_for_Photoshop_CS6__Free_Download.pdf) <https://earthoceanandairtravel.com/2022/07/01/adobe-2019-free-trial/> <https://www.colorado.edu/biochemistry/system/files/webform/elenjam423.pdf> <https://yourtaxcredits.com/system/files/webform/survey/jusysb562.pdf> <https://weshootforthestars.com/2022/07/01/easy-photo-editing-software-adobe-photoshop-elements/> <http://www.ecelticseo.com/is-it-legal-to-download-adobe-photoshop-cs3-for-free/> <https://www.portneuf.org/system/files/webform/sponsorship-application/photoshop-cs5-smoke-brushes-free-download.pdf> <https://unsk186.ru/wp-content/uploads/medoint.pdf> <https://tiogradcanescopo.wixsite.com/maipashaudes/post/how-to-get-a-free-version-of-adobe-photoshop-cs7> <http://buyzionpark.com/?p=25534> [https://italytourexperience.com/wp-content/uploads/2022/07/Adobe\\_Photoshop\\_Elements\\_8\\_Free\\_Download\\_List\\_links.pdf](https://italytourexperience.com/wp-content/uploads/2022/07/Adobe_Photoshop_Elements_8_Free_Download_List_links.pdf) [https://fotofables.com/wp-content/uploads/2022/07/Windows\\_Photoshop\\_CS4.pdf](https://fotofables.com/wp-content/uploads/2022/07/Windows_Photoshop_CS4.pdf)